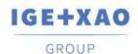

# **Release Notes**

# SEE Electrical Expert V4R3 Service Pack 2 (4.82/A)

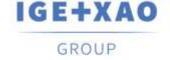

Shaping the Future of the Electrical PLM, CAD and Simulation IGE+XAO

GROUP

# **Table of Contents**

| Release N  | Votes                                                                                | 1  |
|------------|--------------------------------------------------------------------------------------|----|
| l. Chang   | ges and Enhancements Made in SEE Electrical Expert V4R3 Service Pack 2 (4.82/A final |    |
| version) C | Compared to V4R3 Service Pack 1 (4.81/D)                                             | 3  |
| I.A. N     | lew Features and Enhancements                                                        | 3  |
|            | ixed Issues                                                                          |    |
| I.C. K     | (nown Issues and Workarounds                                                         | 9  |
| I.D. L     | imitations and Restrictions                                                          | 10 |
| I.D.1.     | SEE Electrical Expert                                                                | 10 |
| I.D.2.     | SEE Electrical 3D Panel                                                              | 11 |
| I.D.3.     | SEE Automatic Diagram Generation Module                                              | 11 |
| I.D.4.     |                                                                                      |    |
| I.D.5.     | Open Data Module                                                                     |    |
| I.D.6.     | End Fitting Module                                                                   |    |
| I.D.7.     | 3D Panel For SolidWorks Module                                                       |    |
| I.D.8.     | Macro                                                                                | 12 |
| I.D.9.     |                                                                                      |    |
| I.E. C     | Compatibility with Other IGE+XAO Products                                            | 13 |
| I.E.1.     | ·                                                                                    |    |
| I.E.2.     |                                                                                      |    |
| I.E.3.     | SEE Automatic Diagram Generation                                                     | 13 |
| I.E.4.     | SEE Electrical 3D Panel                                                              | 13 |
| I.E.5.     | SEE Electrical Jigboard                                                              | 14 |
| I.F. S     | System Requirements                                                                  | 14 |
| I.F.1.     | Advisable System Configuration                                                       | 14 |
| I.F.2.     | ·                                                                                    |    |
| I.F.3.     | Virtual Solution's Compatibility                                                     | 15 |

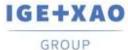

# I. Changes and Enhancements Made in SEE Electrical Expert V4R3 Service Pack 2 (4.82/A final version) Compared to V4R3 Service Pack 1 (4.81/D)

#### I.A. New Features and Enhancements

#### **SEE Electrical Expert Configuration**

 The available plugins are sorted alphanumerically in the Plugins Manager section of the SEE Electrical Expert Configuration window.

#### **Project**

In case of failure of the repairing processes, automatically launched in particular cases, a
report is displayed, containing information about the possible reasons and suggesting
solutions for fixing the respective issues.

#### **Schematic Editor**

- The "Gauge of wires and connection points compatibility" cabling control process (that is activated in the dialogue called via the Tools > Control... command) able to analyse and handle situations when two wires are connected to the same connection point.
- When, following the execution of the File > Export > Diagram for SEE Publisher
  command, all project sheets are set to be exported in a single JSON file, the respective
  process generates the sheets in the order they are sorted in the Sheet Explorer.

#### **Environment**

- A new pop-up command in the *Environment Explorer* enables creation of a Working Environment from the active one. This environment can be used and modified only by its creator, who can make it accessible for other users via a new **Activate** command.
- A new command in the *Environment Explorer* enables comparison of the active environment with a temporary one created automatically from the current project, followed by automatic creation of a new environment that contains the differences between the compared environments.
- A new mode in the Environment Manager enables synchronization of two environments from a V4R3 version of SEE Electrical Expert.
   Concerning the Catalogue, the synchronization works only with MDB format (SQL format will be managed in SEE Electrical Expert V5).
- Optimization of the Catalogue updating process when Update environment is executed

   the process checks only the field "Date of update" of the Equipment Catalogue (instead of checking all fields, as it was in the previous versions).
- Optimization of the symbols synchronization process.

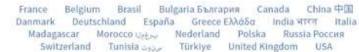

#### **Label Export**

GROUP

- Possible to indicate where the Neutral XML file is to be generated, i.e. to specify the path to the location of this file.
- Partex plugin for label export:
  - ✓ Added fields: "Additive Code1" to "Additive Code9" in the Neutral XML file.
  - ✓ In the "Product code" field (of the Partex format) added the value of the "Additive\_Code1" field (from the Neutral XML file).
- When the data to export is set to be sorted by "Location" or by "Sheet", the exported Labels are first sorted according to the specified criteria and then alphanumerical sorting of the Labels is performed within the respective Locations or Sheets.
- Equipment not inserted in the Schematic Sheets (as terminals created in the Terminal Strip Editor) is also taken into account by the process, and the respective Labels extracted.

#### **PLC I/O Configuration Manager**

- New command: Moduls address calculation mapping in the Options menu allows defining, for all kinds of modules, the Channels default numbering format.
- An Address pop-up command is available on each existing Module, allowing you to separately define or change the particular Channels numbering format and apply it to the respective Module.
- When a Module has an Equipment Code assigned, it is no longer possible to add Channels on it.
- Possible to import files of AML format from the Siemens' TIA Portal V14.

#### **Printing**

New button: Languages, available in both the Print Manager and Print Preview windows, allows selecting the printing language.

#### API

Possible to define a main Equipment Code and linked additive Equipment Codes via API.

#### I.B. Fixed Issues

#### 2D Panel

| BM23186 | The equipment code of the same panel being present in two layout sheets (on the same location) is counted twice in the generated Part List. |
|---------|----------------------------------------------------------------------------------------------------|
| BM23408 | Impossible to insert a Connector on a rail.                                                                                                 |

France Belgium Brasil Bulgaria България Canada China 中国 Danmark Deutschland España Greece Ελλάδα India भारत Italia Madagascar Morocco Uctor Nederland Polska Russia Россия Switzerland Tunisia აэээ Türkiye United Kingdom USA

| 3D | Panel   |
|----|---------|
|    | i diici |

| BM23571 | Crash of SEE Electrical Expert when loading components in the 3D Panel. |
|---------|-------------------------------------------------------------------------|
|         | T direct                                                                |

#### Cables

| BM22239  | At the first insertion of a cable, its "CODE" attribute (of Catalog type) |
|----------|---------------------------------------------------------------------------|
|          | does not retrieve the relevant information.                               |
| BM604715 | In a multi-wire cable, wire function is removed when changing the         |
|          | cable/strands colours.                                                    |

#### Copy/Paste

| BM20752 | The options "Merge" and "Create New", set for the "Copy/Paste Type"              |
|---------|----------------------------------------------------------------------------------|
|         | in the General edition settings, do not work.                                    |
| BM21848 | Terminal numbers not kept after Cut/Paste Special.                               |
| BM22271 | After copying/pasting particular Parameter Sheets, within the                    |
|         | Parameter Sheet Explorer, the new ones (those that have been                     |
|         | pasted) are not available for selection in the respective <i>Editing</i> method. |

#### DWG/DXF

| BM1602358   | When importing an AutoCad file, the lines are converted into splines. |
|-------------|-----------------------------------------------------------------------|
| DIVITOOLOGO | which importing an ratiodad me, the important converted into opinios. |

#### Electric Data Explorer

|           | •                                                                                                    |
|-----------|----------------------------------------------------------------------------------------------------|
| BM22983   | Wrong sorting of the Sheets when they have numbers with indexes (i.e. a complement format is defined for the sheets numbering in the respective method). |
| BM1300983 | The "Ctrl+ Double click" keyboard shortcut does not work in the <i>Cable</i> tab for opening a Terminal Strip.                                           |

#### **Environment Manager**

| BM605189 | Incorrect message displayed when the application is launched. |
|----------|---------------------------------------------------------------|

#### **Environment Methods**

| BM22758 | Wrong characters (after Methods validation) when specific initial values       |
|---------|--------------------------------------------------------------------------------|
|         | are defined for default attributes in the <b>Sheets and Attributes</b> Method. |

#### Harness Editor

| BM14272 | The <b>Undo</b> functionality does not work properly                                                      |
|---------|----------------------------------------------------------------------------------------------------|
| BM23412 | The data displayed on the Harness Sheet disappears when the "Harness Links Visibility" icon is activated. |

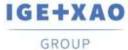

#### Installation

| BM23106 | Translated module name available for selection in Custom installation mode.                                                                                         |
|---------|----------------------------------------------------------------------------------------------------|
| BM23220 | When French language is selected during the installation and then English language is selected for running the software, the English "Tips of the day" are missing. |
| BM23430 | The "Cable identification" plugin is automatically enabled.                                                                                                    |
| BM23469 | Impossible to launch SEE Electrical Expert without Administration rights.                                                                                           |

Label Export

| _ | = 0.00 0: = 2.16 0: 0 |                                                                                                    |
|---|-----------------------|----------------------------------------------------------------------------------------------------|
|   | BM23486               | The IDH file, generated for Cembre, does not contain the Labels                                                                                                    |
|   | BM1401575             | In the generated file, the wire labels number, when calculated according to the number of the connected connection points, is distributed on several lines instead of the being displayed (in total) on a single line only. |

List Reports

|   | =:01:10 00:10 |                                                                        |
|---|---------------|------------------------------------------------------------------------|
| Ī | BM1601863     | Filters on Terminal symbols not taken into consideration (not applied) |
|   | DIVI 100 1803 | by the generation process.                                             |

Messages

| Messages |                                                                                                    |
|----------|----------------------------------------------------------------------------------------------------|
| BM23277  | Incorrect translation of an option for the <b>Update WD attributes and</b> connection points of symbol process in the French version                                                                                                    |
| BM23308  | Texts to homogenize in the Technical Information concerning the software protection.                                                                                                    |
| BM23328  | In the French version, incorrect translation of the tooltip to the icon for filtering harnesses.                                                                                                    |
| BM23343  | Several incorrect translations in the French version.                                                                                                    |
| BM23344  | In the French version, when an existing Equipment Code is entered in the <i>Equipment Catalogue</i> , the displayed message is in English.                                                                                                    |
| BM23347  | Incorrect translations in the SEE Electrical Expert Configurator.                                                                                                    |
| BM23378  | Incorrect translation in the Harness Method.                                                                                                    |
| BM23417  | Incorrect message when checking Internet protection (in the French version).                                                                                                    |
| BM23418  | Options not completely visible in the <b>Connector and Pin Association</b> for <b>Insertion</b> Method.                                                                                                    |
| BM23424  | Display error for an option in the <i>Connector and Pin Association for Insertion</i> Method.                                                                                                    |
| BM23456  | In the English version, some fields appear in French in the dialogue called through the Modify field/Add field buttons in the See Catalog Utilities Tool (accessed via the Tools > Add or Modify field into multiple classes command in the Equipment Catalogue). |

France Belgium Brasil Bulgaria България Canada China 中国 Danmark Deutschland España Greece Ελλάδα India भारत Italia Madagascar Morocco Uctor Nederland Polska Russia Россия Switzerland Tunisia აააა Türkiye United Kingdom USA

| BM23487   | Some incorrect translations in the French version.                                                                                          |
|-----------|----------------------------------------------------------------------------------------------------|
| BM23552   | Problem of options display in the <i>Update of symbols, illustrations</i> and connections inserted in sheets window.                        |
| BM23579   | Translation of the commands Import > Comments / Export > Comments                                                                           |
| BM23580   | Bad translation in the "Internet protection" configurator.                                                                                  |
| BM23603   | Text to correct in the Wire Extremities dialogue.                                                                                           |
| BM1300977 | Incorrect translation of a message displayed at project opening in the Spanish version.                                                     |
| BM1300979 | In the Spanish version, incorrect translation in the General Settings (within the dialogue called via <b>Options &gt; Settings</b> ) for.   |
| BM1300980 | In the Spanish version, incomplete visibility of an option in the window called via the File > Update according to the environment command. |
| BM1300985 | In the Spanish version, incorrect translation in the <b>Cross-References</b> Method.                                                        |

Migration

| BM23130  | Lost translation in a project migrated from V3R7 to V4R2.                                       |
|----------|-------------------------------------------------------------------------------------------------|
| BM605173 | After migration of a project from V3R7 to V4R2, the WD attributes on some OPR symbols are lost. |

Multi Language

| BM605195 | The modification of the location description for a Location symbol is not |
|----------|---------------------------------------------------------------------------|
|          | propagated to the other Location symbols from the same location           |

Multi-User

| BM605203  | Problem with project opening after using <b>Undo/Redo</b> .                                                                    |
|-----------|----------------------------------------------------------------------------------------------------|
| BM1300953 | In the <b>Sheet</b> tab of the <b>Electric Data Explorer</b> , the Sheets opened by another user are not displayed in red pen. |

Other

| BM23398 | See Change Symbol Attributes Properties Plugin dialogue (called via Tools > SEE Change Symbol Attributes Properties Plugin):  Error message displayed when loading project attributes. |
|---------|----------------------------------------------------------------------------------------------------|
| BM23400 | Cancel button is missing in the See Change Symbol Attributes Properties Plugin dialogue.                                                                                               |
| BM23402 | No attribute is selected by default after attributes have been loaded within the <b>See Change Symbol Attributes Properties Plugin</b> dialogue.                                       |

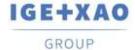

PLC I/O Manager

| BM23589  | Crash when pasting a Module.                                                                |
|----------|---------------------------------------------------------------------------------------------|
| BM605209 | Crash after creation of a new configuration.                                                |
| BM605210 | Impossible to select an Equipment Code at creation of a new API via the File > New command. |
| BM605211 | The saved PLC configuration is removed when the project is closed.                          |

**Protection** 

| BM23090 | Impossible to change the software language when SEE Electrical Expert is using ILS protection.                                                                                       |
|---------|----------------------------------------------------------------------------------------------------|
| BM23287 | Crash at clicking the <b>Protection Key</b> section in the <b>SEE Electrical Expert Configuration</b> window when the "Network license key (HaspLM server)" protection type is used. |
| BM23494 | With a "Network license key (HaspLM server)" license, nothing is displayed when clicking > Technical Information or > About.                                                         |

#### Schematic Editor

|          | ·•                                                                            |
|----------|-------------------------------------------------------------------------------|
| BM15408  | No refresh when the visibility of the empty attributes is                     |
|          | activated/deactivated.                                                        |
| BM19105  | Impossible to keep the size of the "search" dialogue.                         |
| BM23232  | When multiple OPR symbols are inserted, the WD attributes, which are          |
|          | to display the respective Source and Destination tags, have wrong             |
|          | values.                                                                       |
| BM23376  | In the <i>Properties</i> dialogues of the "Channel" and "Line Group"          |
|          | symbols, it is impossible to enable the "Limited propagation" check           |
|          | box.                                                                          |
| BM23393  | When saving reports resulting from the <b>Tools &gt; Control</b> process, the |
|          | generated file is empty.                                                      |
| BM605140 | Dynamic zoom does not work when a command (from the Edit or                   |
|          | Insert menu) is activated.                                                    |
|          |                                                                               |

Sheet Explorer

| Sheet Explorer |                                                                    |
|----------------|--------------------------------------------------------------------|
| BM23330        | When the icon for displaying only texts and drawings is activated, |
|                | grouped entities or objects are not taken into account.            |

Symbol Tagging

| <b>-</b> j |                                                                                                    |
|------------|----------------------------------------------------------------------------------------------------|
| BM18852    | Impossible to freeze or unfreeze the cable Label.                                                                                                  |
| BM1401569  | When a piece of equipment is being inserted in the Layout sheet, its tag (displayed in the respective <i>CAD Properties</i> dialogue) is incorrect |

France Belgium Brasil Bulgaria България Canada China 中国 Danmark Deutschland España Greece Ελλάδα India भारत Italia Madagascar Morocco Uctor Nederland Polska Russia Россия Switzerland Tunisia აэээ Türkiye United Kingdom USA

| BM605149 | When a prefix and/or a suffix are used for the name of a symbol's |
|----------|-------------------------------------------------------------------|
|          | attribute, the respective value is printed twice (overwritten).   |

#### **Terminals**

| BM23421 | Crash when renumbering terminals. |  |
|---------|-----------------------------------|--|

#### **Translation Module**

| BM23452 | The option "Do not translate words containing at least one not       |
|---------|----------------------------------------------------------------------|
|         | translatable characters" (in the Translation Settings dialogue) does |
|         | not work correctly.                                                  |

# I.C. Known Issues and Workarounds

# Issues to be fixed in V4R3 Service Pack 2 (4.82/B)

#### 3D Panel

| BM23613 | The 3D Panel sheets are duplicated in the EDE – each displayed also within the <i>Tree view of sheets</i> , under the Schematic Sheet with the |
|---------|----------------------------------------------------------------------------------------------------|
|         | same number.                                                                                                    |

**Environment Catalogue** 

| BM23582 | The "Date of update" field is not updated after an import from the SEE |
|---------|------------------------------------------------------------------------|
|         | Web Catalog.                                                           |

**Environment Manager** 

| BM23453 | When comparing two environments with the "New only" option |  |
|---------|------------------------------------------------------------|--|
|         | activated, the modified entities are also treated.         |  |

#### Harness Editor

| BM23439 | The filter on the tags of the Connective equipment connected to a |
|---------|-------------------------------------------------------------------|
|         | Harness does not work correctly.                                  |

#### **Options & Variants**

| BM23411   | Impossible to assign a validity on existing texts and drawings after modification of the configuration. |
|-----------|----------------------------------------------------------------------------------------------------|
| BM1300992 | When generating a <i>PDF</i> file, the <b>Validity</b> button is not available.                         |

# Other

| BM23523 | Wire List Import: Error message during the creation of SEE Electrical |
|---------|-----------------------------------------------------------------------|
|         | Expert sheets.                                                        |

#### PLC I/O Manager

| r zo no managor |                                                                                                    |
|-----------------|----------------------------------------------------------------------------------------------------|
| BM23586         | At <i>SLF</i> generation, the second part of a rack is not generated and error message displayed.                    |
| BM23588         | The <i>SLF</i> generation time is multiplied by 10 compared to the time consumed in V4R2 for the same configuration. |
| BM23590         | The SLF generation does not work for a configuration with an interface.                                              |
| BM23591         | When a configuration is updated, the sheets of the other configuration are removed.                                  |
| BM605229        | Crash when launching the tool.                                                                                       |

#### Protection

| BM23575 | Error message when launching the software with a "Local license key (Dongle)" protection, if the "Automatically take the module during opening multi-languages project" option is disabled (in the Advanced protection settings section of the SEE Electrical Expert Configurator). |
|---------|----------------------------------------------------------------------------------------------------|
| BM23584 | Selection of an application language in the Configurator is not possible with an Internet licence                                                                                                    |
| BM23593 | Modules are abnormally Free with an Internet licence.                                                                                                    |

### I.D. Limitations and Restrictions

# I.D.1. SEE Electrical Expert

- ✓ SEE Electrical Expert cannot be run under Windows XP.
- ✓ SEE Electrical Expert V4R3 needs a Flex LM version that is equal or upper to 11.14.02 to use this type of protection. The "Visual C++ Redistribute for Visual Studio 2015" component has to be installed on the server where Flex LM is installed. Normally, this component is automatically installed with the Windows Update.
- ✓ Project maximal size is 1.8 GB.

- ✓ The multi-language features of a project are protected by the "Translation" license. Editing texts or attributes is possible to be carried out in all project languages only provided you have the "Translation" module included in your license. If you do not have the "Translation" module, you are allowed to consult the project in each project language but modifications can only be made in the "main" language.
- √ The migration process does not recreate the hyperlinks in projects created with V4R1 or
  previous versions of SEE Electrical Expert. To have the hyperlinks available on migrated
  projects, you have to rebuild the cross references and then generate the part lists and table of
  contents again.
- ✓ PDF Export: To activate the hyperlinks in Adobe Acrobat Pro, click Edit > Preferences..., select the Documents category in the left pane of the displayed Preferences window and then choose "Never" from the drop-down list available for the "View documents in PDF/A mode" setting.
- ✓ SEE **Workspace** (SWS files generated through **Options/Customize Export** button) that were saved with versions lower or equal to V4R1 are not supported by V4R3.
- ✓ SEE Equipment Database supports MS SQL Server 2008, 2012 and 2014 ("Part List Manager" license is required).
- ✓ Versions greater or equal to V4 do no longer support MS SQL or Oracle database for the parts list processes.
- ✓ If you are using *Local Server Borrowing* (LSB) or *Internet License Server* (ILS) Protection, it is impossible to change the software language after the installation.

#### I.D.2. SEE Electrical 3D Panel

✓ SEE Electrical 3D Panel has its own installer and is **not installed with SEE Electrical Expert**.

# I.D.3. SEE Automatic Diagram Generation Module

- ✓ The SEE Automatic Diagram Generation module has its own installer and is **not installed with** SEE Electrical Expert.
- ✓ This module is protected by a license.
- ✓ The SEE Automatic Diagram Generation module needs MS Excel and is compatible with the
  32 and 64 bits versions of MS Excel 2010, 2013 and 2016.
- ✓ It is not possible to add variables for layout or harness blocks in the Block Param Editor.

# I.D.4. Concurrent Engineering Module (Multi-User Mode)

- √ The Concurrent Engineering module (Multi-User mode) is compatible with MS SQL Server 2012 and 2014 databases for project data storage.
- ✓ The Concurrent Engineering module needs SEE User Access.
- ✓ In Multi-User mode (Concurrent Engineering module), the option "Automatically save project content when closing project" (in the Settings window of SEE Electrical Expert) does not work when not enabled.

# I.D.5. Open Data Module

✓ The Open Data module needs MS Excel and is compatible only with the 32-bits version.

# **I.D.6. End Fitting Module**

✓ To migrate the data stored (until V4R1) in cable attributes to the new extremity attributes in V4R3, the "End Fitting migration to V4R3 (4.80)" plugin must be installed and activated.

#### I.D.7. 3D Panel For SolidWorks Module

- ✓ The "old" 3D Panel for SolidWorks module is no longer supported by SEE Electrical Expert versions that are greater or equal to V4R3.
- ✓ A 3D panel layout created with this module (before V4R3) cannot be migrated to the new 3D Panel module.

#### I.D.8. Macro

✓ To execute a macro on SEE Electrical Expert versions greater or equal to V4R3, you need to have a VBA version 7.1 32 bit (not 64 bit) installed.

# I.D.9. SmarTeam Integration Module

✓ The SmarTeam Integration module of SEE Electrical Expert V4, V4R1, V4R2, and V4R3 supports the SmarTeam releases V5R19 to V5R27.

#### I.E. Compatibility with Other IGE+XAO Products

# I.E.1. SEE Project Manager

SEE Electrical Expert V4R3 Service Pack 2 (4.82/A) is compatible with SEE Project Manager V8R2 SP 7 - Patch K or L, and V8R3 Patch C.

#### I.E.2. SEE Access Control

SEE Electrical Expert V4R3 Service Pack 2 (4.82/A) supports only the version 4.50/E of SEE User Access.

Customers using older SEE User Access versions have to migrate their databases via the SEE User Access Admin Tool.

# I.E.3. SEE Automatic Diagram Generation

SEE Electrical Expert V4R3 Service Pack 2 (4.82/A) supports the version V4.80/A of SEE Automatic Diagram Generation.

#### I.E.4. SEE Electrical 3D Panel

SEE Electrical Expert V4R3 Service Pack 2 (4.82/A) supports V1R4 Service Pack 1 of SEE Electrical 3D Panel.

# I.E.5. SEE Electrical Jigboard

SEE Electrical Expert V4R3 Service Pack 2 (4.82/A) supports the version V4R7 of SEE Electrical Jigboard.

# I.F. System Requirements

# I.F.1. Advisable System Configuration

#### For Mono-User Mode:

GROUP

- Microsoft Windows 7 Home Premium, Professional, Ultimate, Enterprise
- 64 bits Operating System to be installed on a 64 bits computer
- Processor: i3 class, 2 GHz.
- RAM: 4 GB.
- 500 MB of free disk space required for the installation.
- In order to optimize the SEE Electrical Expert performance on your computer, it is recommended that you use an SSD hard drive
- Graphic Card: 1280 x 1024.

#### For Multi-User Mode (Concurrent Engineering):

The requirements are different for the Server and for the Client.

#### For the Server:

- Microsoft Windows Server 2008 R2 64 bits or newer.
- Microsoft SQL Server 2008 R2 (PROFESSIONAL version strongly recommended; EXPRESS EDITION version possible to be used with limitations).
- Processor: i7 class, 3 GHz.
- RAM: 12 GB (+ 1 GB by client).
- 200 GB of free disk space required for the installation.
- LAN (Network Card): 1 GB.

#### For the Client:

- Microsoft Windows 7 (64 bits).
- Processor: i3 class, 2 GHz.
- RAM: 4 GB.
- 500 MB of free disk space required for the installation.
- In order to optimize the SEE Electrical Expert performance on your computer, it is recommended that you use an SSD hard drive
- Network Card: 1 GB.
- Graphic Card: 1280 x 1024.

#### For using the 3D Panel:

- Microsoft Windows 7 Home Premium, Professional, Ultimate, Enterprise.
- Processor: i5 class, 2 GHz.
- RAM: 4 GB.
- 1 GB of free disk space required for the installation with the 3D Parts library, provided by default.
- Graphic Card: full support of OpenGI required, as well as 1 GB of dedicated memory.

# I.F.2. Windows Compatibility

SEE Electrical Expert V4R3 supports:

- ✓ Microsoft Windows 10 Pro (32 and 64 bits), as well as Microsoft Windows 10 Enterprise (32 and 64 bits).
- ✓ Microsoft Windows 8 and Microsoft Windows 8.1 (except for the RT version for mobile devices).
- ✓ Microsoft Windows 7.

Microsoft Windows XP is not supported by SEE Electrical Expert V4R3.

# I.F.3. Virtual Solutions Compatibility

SEE Project Manager and SEE Electrical Expert are compatible with the Microsoft App-V and VMWare virtual solutions.

#### Microsoft App-V or VMWare

No compatibility issues reported for these two virtual solutions.